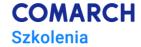

# **VBA in MS Excel – Intermediate Level**

# Worksheets, workbooks, files

### **Training objectives**

This training course is to empower participants' expertise while doing their job, thus:

- 1. Automate repetitive tasks such as manipulation of worksheets and files (creation/generation and deletion) and worksheet formatting
- 2. Increase proficiency in creating and implementing efficient algorithms
- 3. Develop a set of ready-to-use procedures useful tools to apply in daily work

#### **Skills**

After this training course, the participant will automate:

- preparation and formatting of worksheets with repetitive calculation structures (operations on formulas and worksheets, creating of custom functions, among other things),
- download and saving of data in multiple worksheets and/or workbooks,
- segregation and preparation of data/calculation sets for various stakeholders (operations on worksheets and workbooks, among other things).

#### **Profile**

This training course is intended for individuals who, among other things:

- work with multiple worksheets and workbooks at the same time,
- create multiple worksheets and/or workbooks with repetitive data/calculation structures,
- prepare similar or identical data sets and/or reports in spreadsheets for many different stakeholders.

It is indented, inter alia, for analysts, accountants, warehousemen, production support/organization employees.

### **Preparation**

Required knowledge:

- very good practical knowledge of MS Excel (participants should use intensively MS Excel in daily work),
- taken training course "VBA in MS Excel Beginners Level. Basics of computer programming" (or knowledge and background of the training material).

### **Syllabus**

- Start of the training course organizational matters
- 2. User-defined functions
  - 2.1. Using functions

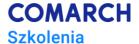

- 2.2. Using functions in MS Excel formulas
- 2.3. Using functions in VBA code
- 2.4. Creating custom functions
  - 2.4.1. How to create custom function
  - 2.4.2. How to use custom function in spreadsheet
  - 2.4.3. How to use custom function in sub procedure
  - 2.4.4. Workshops
- 2.5. Creating add-ins function library
  - 2.5.1. How to create add-in using custom functions
  - 2.5.2. How to activate user's add-in
  - 2.5.3. How to uninstall user's add-in
- 3. Formulas calculation structure in worksheet
  - 3.1. Inserting of formulas into a spreadsheet
    - 3.1.1. How to copy an entry to another cell
    - 3.1.2. How to copy formula to another cell
    - 3.1.3. How to save an absolute addressing formula in a cell
    - 3.1.4. How to save formula with spreadsheet function in a cell
- 4. Styles
  - 4.1. Applying styles and cell style types
  - 4.2. Operations on cell styles
    - 4.2.1. How to create a named style
    - 4.2.2. How to specify data type
    - 4.2.3. How to set text alignment
    - 4.2.4. How to enable/disable text wrapping
    - 4.2.5. How to set font, font size and style
    - 4.2.6. How to set a cell background color
    - 4.2.7. How to set the security level of cell contents
    - 4.2.8. How to remove style
    - 4.2.9. Workshops
- 5. Operations on worksheets
  - 5.1. References to worksheets
    - 5.1.1. How to check the number of worksheets in a workbook
    - 5.1.2. How to refer to worksheet by number
    - 5.1.3. How to check an active worksheet number
    - 5.1.4. How to check an active worksheet name
    - 5.1.5. How to refer to worksheet by name
    - 5.1.6. How to rename worksheet
    - 5.1.7. How to check if worksheet is hidden (hiding/unhiding of worksheet)
    - 5.1.8. How to enable/disable worksheet protection (with password)
    - 5.1.9. Workshops
  - 5.2. Creating and deleting worksheets
    - 5.2.1. How to add (create a new) worksheet
    - 5.2.2. How to add worksheet of specific type
    - 5.2.3. How to add worksheet before another indicated worksheet
    - 5.2.4. How to add worksheet at the end of workbook
    - 5.2.5. How to add a named worksheet
    - 5.2.6. How to delete selected worksheet
    - 5.2.7. Workshops

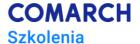

#### 6. Operations on workbooks

- 6.1. Operations on an active workbook
  - 6.1.1. How to get an active workbook name
  - 6.1.2. How to get workbook path
  - 6.1.3. How to get (previously saved) workbook path and name
  - 6.1.4. How to create a new workbook
  - 6.1.5. How to save workbook under a different name
  - 6.1.6. How to check the current (default) directory
  - 6.1.7. How to change the current directory
  - 6.1.8. How to change directory
  - 6.1.9. How to save workbook in the specified directory
  - 6.1.10. How to save workbook (in its default location)
  - 6.1.11. How to close workbook
- 6.2. Operations on selected workbook
  - 6.2.1. How to open workbook with a given name
  - 6.2.2. How to close selected workbook
  - 6.2.3. How to close workbook and save changes
  - 6.2.4. How to activate selected workbook
  - 6.2.5. How to display the content of selected directory
  - 6.2.6. How to delete file from disk
  - 6.2.7. Workshops
- 7. Worksheet and workbook events
  - 7.1. Storage location of worksheet and workbook event procedures
  - 7.2. Syntax of event procedure control manual
  - 7.3. Worksheet events
    - 7.3.1. How to program a worksheet event
    - 7.3.2. Frequently used worksheet events
  - 7.4. Workbook events
    - 7.4.1. How to program a workbook event
    - 7.4.2. Frequently used workbook events
    - 7.4.3. Workshops
- 8. Error detection and handling
  - 8.1. Run-time error catching and handling
    - 8.1.1. How to handle run-time error in VBA compiler
    - 8.1.2. How to handle run-time error proceedings algorithm
  - 8.2. Run-time error catching possibilities in code
    - 8.2.1. How to handle run-time error (in the entire program)
    - 8.2.2. How to handle local run-time error
  - 8.3. Elements of run-time error handling
- 9. Useful mechanisms and structures selection
  - 9.1. Timing ("Timer" function)
  - 9.2. Procedure optimization using "ScreenUpdating" function
  - 9.3. Code protection against preview and modification
  - 9.4. Using With ... End With statement to increase the clarity and speed of procedures
  - 9.5. Using indicators for single objects
  - 9.6. Running dialog boxes of an application
  - 9.7. Running another application
- 10. End of the training course (test + discussion of the results, training evaluation)

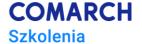

# **Training method**

Lecture + workshops (amount proportional to lecture) + workshop check (individual) + workshop discussion.

## **Training days and hours**

3 days, 24 training hours

## After-training development path

- training course "VBA in MS Excel Advanced Level. Databases in Excel spreadsheet".
- training course "VBA in MS Excel Advanced Level. Data analysis"